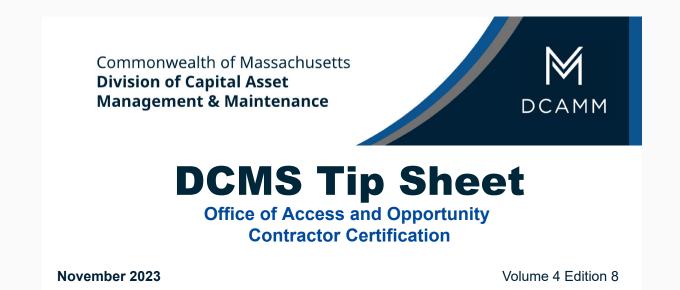

# **Greetings from DCAMM Contractor Certification!**

# Did you know you can Add an Alert to your account?

Adding an Alert to your account is very easy and a good way to remind you to file your application on time. Maybe you need a reminder to order your CPA Financial Statements, the Alert can help. The steps below show you how.

## Adding an Alert is very easy

It will keep you on time with your Certification

## There are 2 Ways to add an Alert to your File

#### From your Dashboard

1. Click the Add a Date Alert under System News to go to your Vendor Profile

| ▲ Key Actions                                                                                                    |                                                                                                    |
|----------------------------------------------------------------------------------------------------|----------------------------------------------------------------------------------------------------|
| 1 Certification Applications pending                                                                                                    | Renew/Apply for Certification<br><u>View Analytics</u>                                                                 |
|                                                                                                    | Take a Training Class                                                                                                  |
| Alerts                                                                                                    |                                                                                                    |
| No Activated Alerts. <u>View Pending Alerts</u> .                                                                                                    |                                                                                                    |
| System News                                                                                                    |                                                                                                    |
| Operation of the system with the system of the system of the system of the system with the system. System are comments. We welcome your feedback to build a better system. | inhancements, vote on others' suggestions, and join the discussion by adding                                           |
| If your firm is certified (SBE, DBE, MBE, WBE, etc.), active records<br>can take two important actions:                                                                    | will appear in the "Certification Center" on the left side of this Dashboard. You                                      |
| <ol> <li>Add a date alert to an active certification to remind you of an a<br/>symple 90 days. 50 days, and 30 days before the renewal is due.</li> </ol>                  | upcoming renewal. You can add multiple alerts to any active certification $\ensuremath{\cdot\!\cdot}$ for              |
| <ol> <li>If your firm holds a certification that is not listed, <u>submit a mis</u><br/>supporting documentation and take action to add the record to end</li> </ol>       | sing certification request. Our customer support team will review the<br>sure your profile is complete and up-to-date. |
| Training Classes & Events                                                                                                    |                                                                                                    |
| Learn more about the system with our regular training classes and                                                                                                    | see upcoming events relevant to your business. View details.                                                           |
| - View                                                                                                    | events & RSVP today                                                                                                    |
| View all System News                                                                                                    |                                                                                                    |

## **From your Active Certifications**

1. Under Actions Click View for your current Certification

| R Public Prome   Lines   Connect                                                                                                    | to Context Contacts   Employment    | Catholications Impetition Comprists Disastermanes                                                                                                    | 1                                                |                   |                         |           |
|----------------------------------------------------------------------------------------------------|-------------------------------------|----------------------------------------------------------------------------------------------------|--------------------------------------------------|-------------------|-------------------------|-----------|
| & Black Duble Concrete                                                                                                    |                                     |                                                                                                    |                                                  |                   | System Vender N         | other 201 |
|                                                                                                    |                                     | Renewingsty for                                                                                                    | Certification Respired Missing Certification     |                   |                         |           |
| rent Certifications                                                                                                    | Attin                               | Electra Recent                                                                                                    | Geganiquiton                                     |                   | de anti-                |           |
| PC .                                                                                                    | New                                 | 4w2016 #102520 @vw                                                                                                    | ion of Capital Asset Wanagement and Maimenance   |                   | Ver                     |           |
| union removals and updates must be<br>a cartification removals and updates<br>in other agencies, pro-off-most to o<br>stocationes<br>Nation | a with Division of Capital Asset Ma | ncy with when your remeat its flux.<br>Langement and the distributions, you show publicity public<br>is of this ayonen for instructions.<br>App Tapes | Cognitation                                      | Dame              | Content                 | Art       |
|                                                                                                    |                                     |                                                                                                    |                                                  | Darmed 1/15/2715  | Page for Contractor     |           |
| Processing Complete                                                                                                    | 2503144                             | Prima ar Smail Prima Earthrador Cartification                                                                                                    | Scene of Dallie Asset Nanaparent and Nachelarise | Same-ad 1/29/2019 | weppy have construction |           |

2. You will be taken to Certification: View

| Certification: View |                    |                             |                |
|---------------------|--------------------|-----------------------------|----------------|
|                     | Certification List | View Letters & Certificates | Add Date Alert |

3. Click the Add Date Alert Button

 Certification List
 Vew Letters & Certificates
 Add Date Alert

 Add a date alert for this certification.
 A certification alert will be sent to you on the date selected below. You can configure multiple alerts for each certification (e.g. 90, 60, and 30 days from renewal).
 Add Date Alert

 Image: A certification renewal alert.
 Image: A certification renewal alert.
 Image: A certification renewal alert.

 Image: A certification renewal alert.
 Image: A certification renewal alert.
 Image: A certification renewal alert.

 Image: A certification renewal alert.
 Image: A certification renewal alert.
 Image: A certification renewal alert.

 Image: A certification renewal alert.
 Image: A certification renewal alert.
 Image: A certification renewal alert.

 Image: A certification renewal alert.
 Image: A certification renewal alert.
 Image: A certification renewal alert.

 Image: A certification renewal alert.
 Image: A certification renewal alert.
 Image: A certification renewal alert.

 Image: A certification renewal alert.
 Image: A certification renewal alert.
 Image: A certification renewal alert.

 Image: A certification renewal alert.
 Image: A certification renewal alert.
 Image: A certification renewal alert.

 Image: A certification renewal alert.
 Image: A certification renewal alert.
 Image: A certification renewal

4. You can select any Alert Date you would like or edit the Alert Message for a custom message

- 5. Click Save Date Alert button and you will be back at Certification: View
- 6. You will now see a red box with the Alert you just created there

| Date Alerts                         |                                 |                                                                                                    |             |
|-------------------------------------|---------------------------------|----------------------------------------------------------------------------------------------------|-------------|
| Certification sAler(); will be sent | the you on defects) designated. |                                                                                                    |             |
| Alert Date                          | Activated                       | Alart Weenage                                                                                                    | Actions     |
| 9/6/2019                            | Pending                         | Certification alert for Division of Capital Asset Management and Maintenance PC certification. Certification renewal alert - This is a test of the Nert Illessage | Mean Datate |
|                                     |                                 |                                                                                                    |             |

7. When you return to your Vendor Profile: Certifications you will see your alert

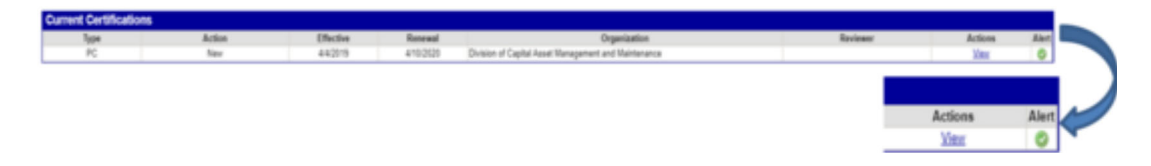

Keep in mind, this Alert will only notify the person that created it as it is tied to your username.

**Read Past DCMS Tip Sheets** 

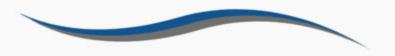

**Reminder:** Applications are due three months prior to the expiration of the current certificate **Questions or concerns?** You can reach us at (857) 204-1305 (Office direct dial) or Email us at certification.dcamm@<u>mass.gov</u>

#### Stay Connected with DCAMM:

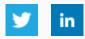

SUBSCRIBER SERVICES: <u>Manage Subscriptions</u> | <u>Unsubscribe All</u> | <u>Help</u>

This service is provided to you at no charge by the Commonwealth of Massachusetts Division of Capital Asset Management and Maintenance in partnership with Administration and Finance Office of Information Technology.

This email was sent to Email Address using govDelivery Communications Cloud on behalf of: Commonwealth of Massachusetts Executive Office for Administration & Finance · 24 Beacon Street, State House, Room 373 · Boston, MA 02133